## راهنماي ثبت نام در سامانه رويدادهاي ايرسام (سرا) انجمن متخصصان آموزش علوم پزشكي ايران (ايرسام)

۱. وارد سامانه رويدادهاي ايرسام به آدرس <u>sara.irsome.ir</u> شده و از گوشه سمت چپ صفحه روي لينكه «**ورود به سايت**» كليك نماييد.

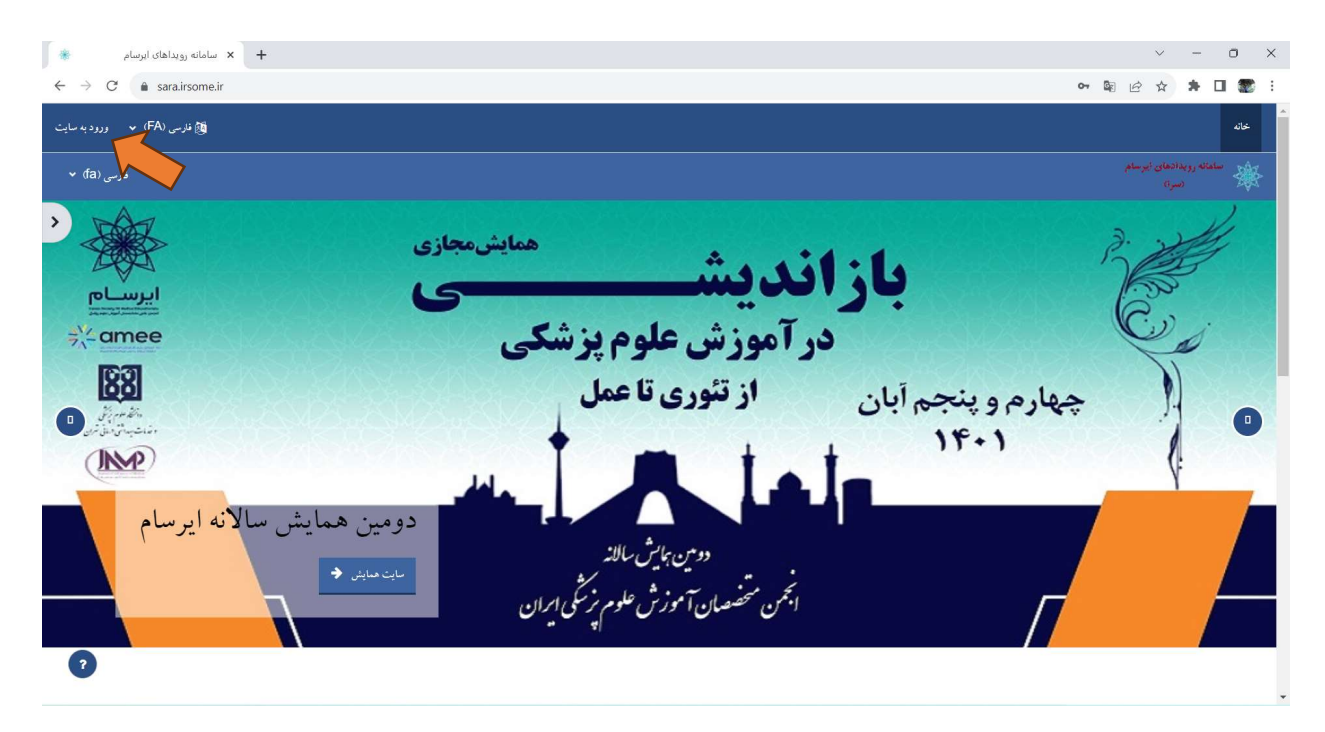

.٢ در صفحه جديد روي گزينه «ايجاد حساب كاربري جديد» كليك نماييد.

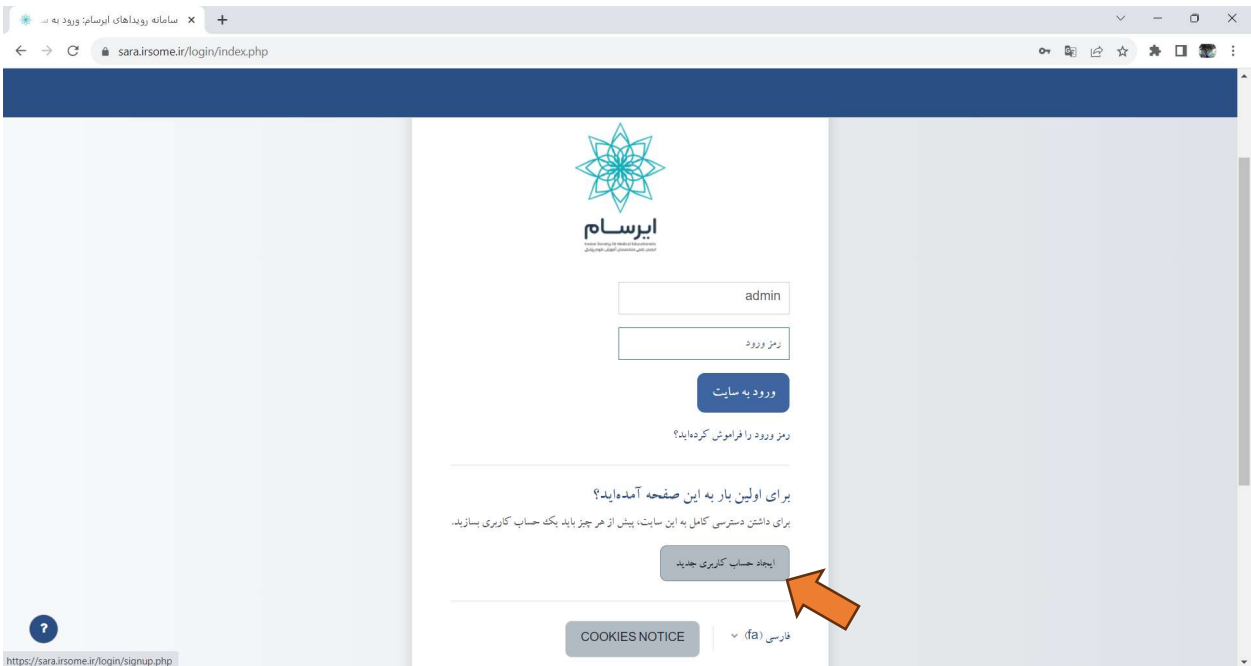

.٣ در صفحه جديد اطلاعات درخواست شده را وارد نماييد. به شرايط لازم براي رمز ورود توجه نماييد. در انتها روي گزينه «ايجاد حساب كاربري من» كليك نماييد.

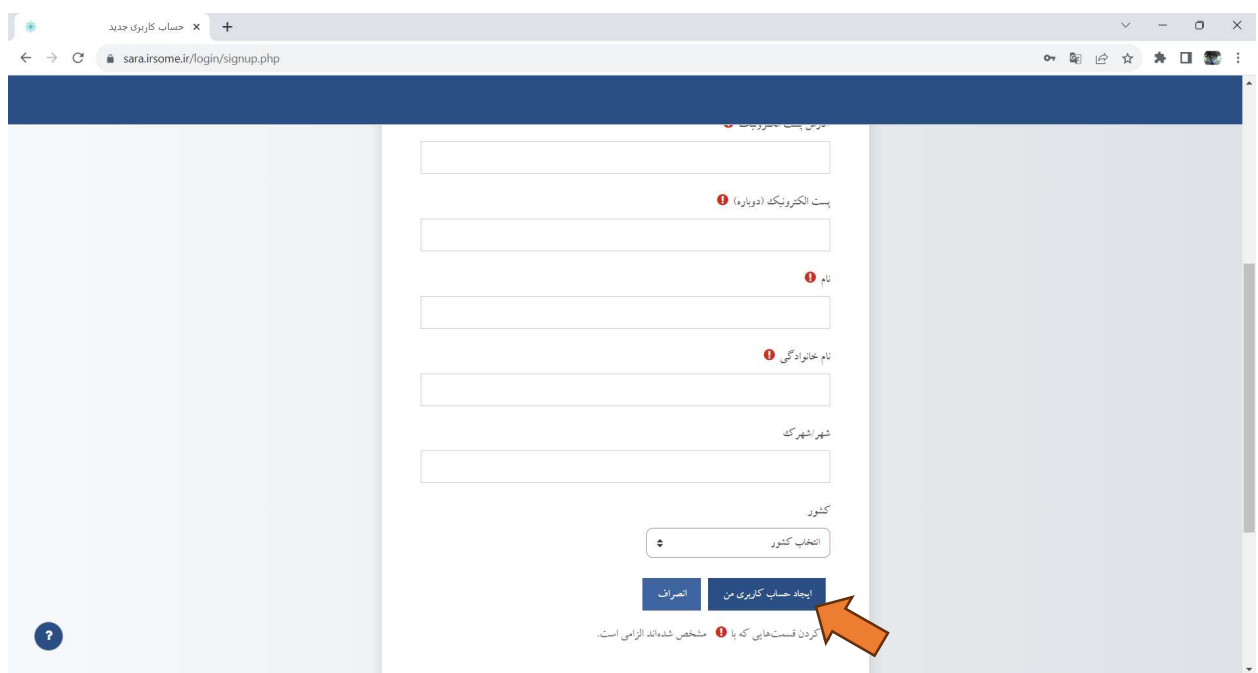

<sup>٤</sup>. در صورتي كه در اطلاعات وارد شده خطايي وجود نداشته باشد پيامي به شما نمايش داده مي شود كه به شما اطلاع داده شده است كه يك پست الكترونيكي براي شما ارسال شده است و براي تكميل فرآيند ثبت نام در سامانه بايد اين پست الكترونيكي را مشاهده نماييد.

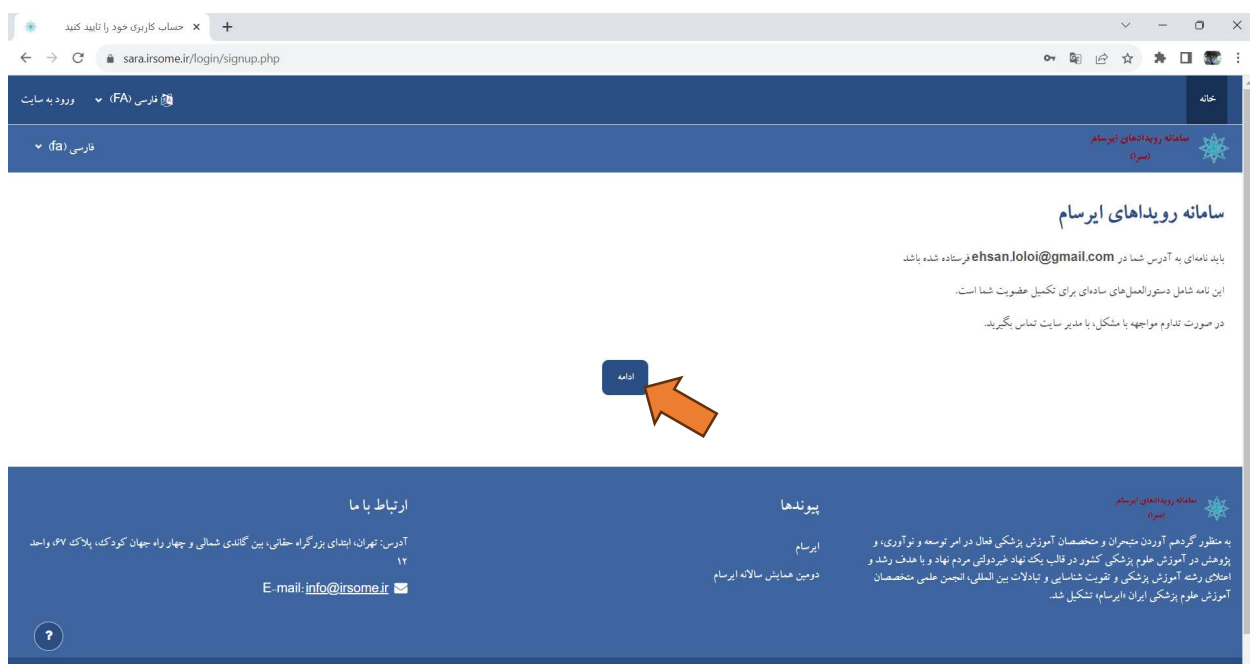

.٥ به پست الكترونيكي خود مراجعه نموده و پيام ارسال شده را باز نموده و روي لينك موجود در پيام كليك نماييد تا حساب كاربري شما تاييد گردد. توجه نماييد كه ممكن است پيام ارسالي به پوشه spam پست الكترونيكي شما رفته باشد.

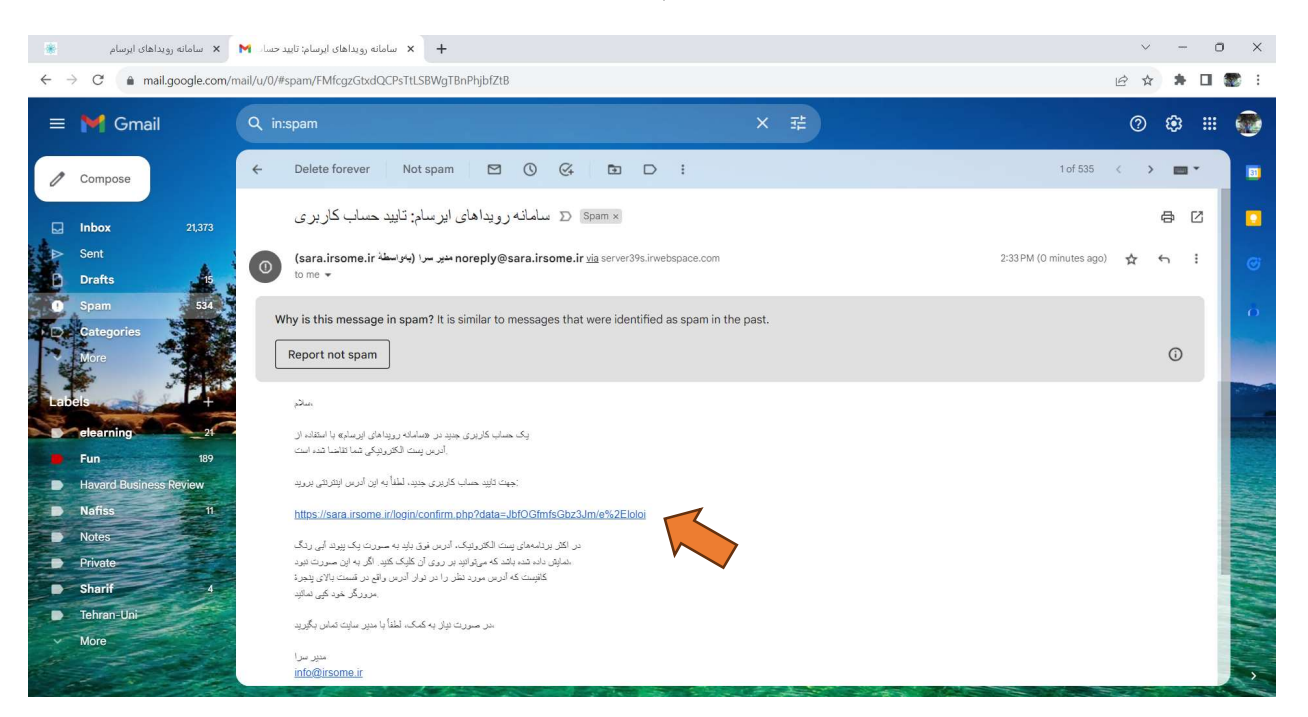

.٦ پس از كليك روي لينك موجود در پست الكترونيكي خود، مجددا به سامانه رويدادهاي ايرسام منتقل خواهيد شد. در اين مرحله با كليك روي گزينه «ادامه» وارد سامانه خواهيد شد.

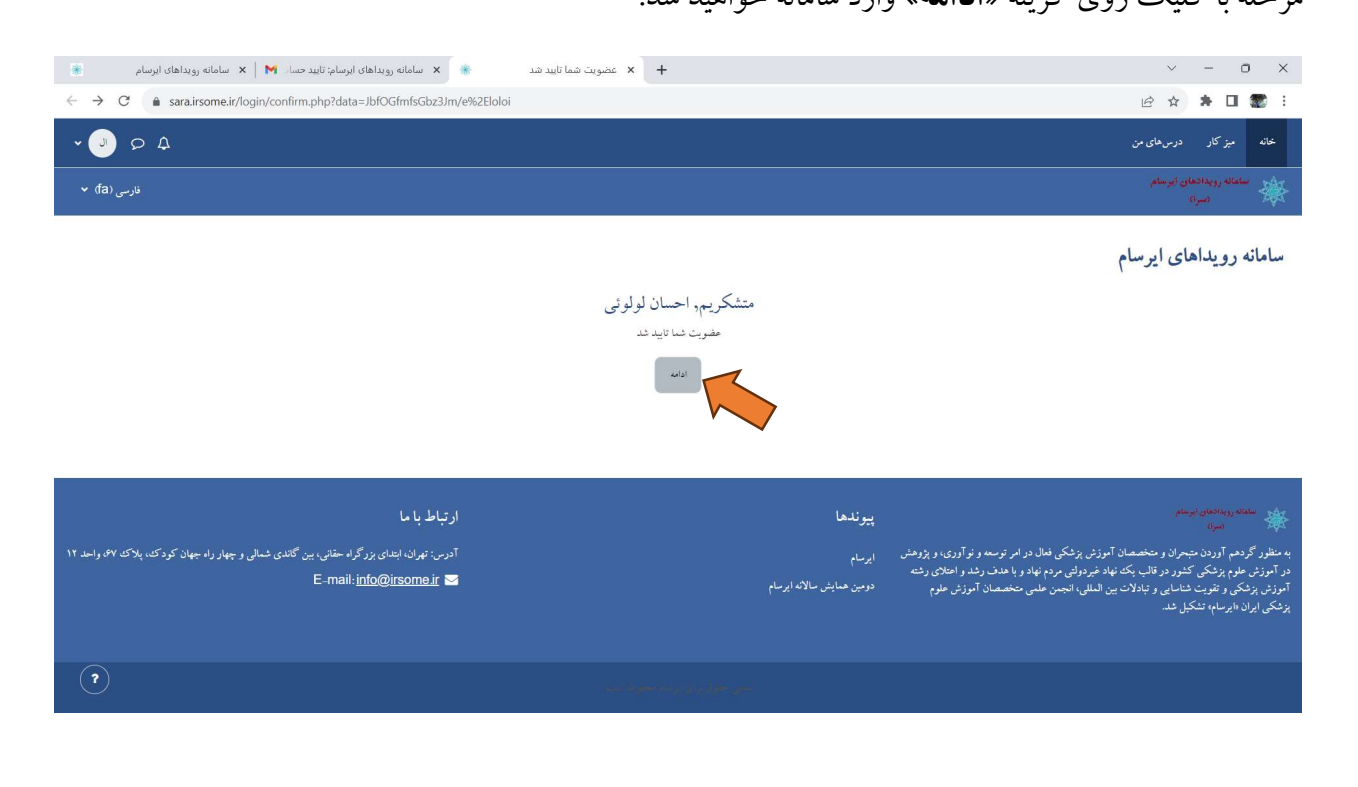

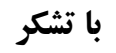